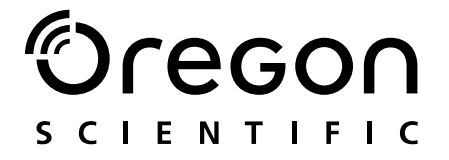

# **Model: MP 130**

Gebruiksaanwijzing **Bruksanvisning** 

## **Oregon SCIENTIFIC**

# DIGITALE MP3-SPELER (MP130)<br>GEBRUIKSAANWIJZING

## **INHOUDSOPGAVE**

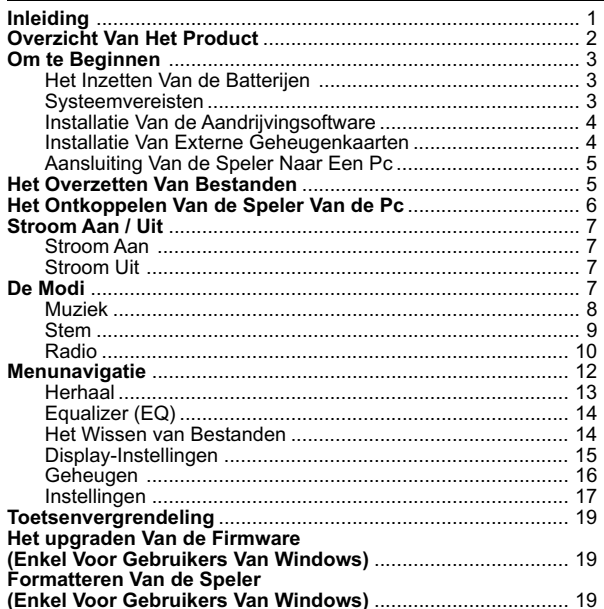

 $\overline{1}$ 

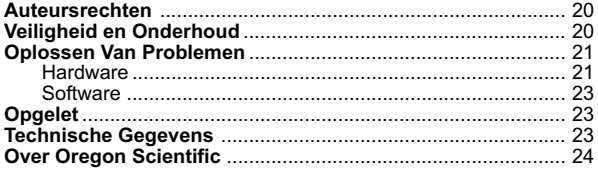

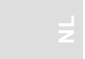

 $\vert \vert$ 

 $Ver.1.1$ 

 $\sqrt{2}$ 

### INLEIDING

Gefeliciteerd met uw selectie van deze MP130. Deze MP3 muziekspeler biedt u een volledige waaier van kenmerken met onder meer ondersteuning van multiformats, FM-radio en de mogelijkheid voor stempopname. Uw speler combineert verschillende kenmerken voor de weergave en de verbetering van de klankkwaliteit in een compact, draagbaar toestel dat u komfortabel om uw hals kunt dragen.

### **BELANGRIJKSTE KENMERKEN**

- Huidige ondersteuning voor de formats van audiobestanden MP3, WMA / WMA DRM en WAV
- Multiformat ondersteuning voor massagegevenopslag
- Stemopname
- FM-radio met optie voor het opslaan van tot 30 zenders in het geheugen
- Ingebouwd 128 MB / 256 MB / 512 MB flashgeheugen (Gelieve te verwijzen naar de markering op de verpakking)
- Ondersteuning voor Beveiligde digitale en Multimedia externe geheugenkaarten (ondersteuning van SD / MMC)
- 5 voorgeprogrammeerde equalizerinstellingen
- Upgradebare firmware voor de ondersteuning van toekomstige audioformats
- Meertalige menu-ondersteuning
- ID3-tag informatiedisplay
- USB 2.0 voor het snel overzetten van bestanden (USB flashaandriiving)

1

### **ACCESSOIRES**

- CD-ROM
- Halsband met stereo-oortelefoon
- USB-kabel
- **Buidel**
- 1 alkaline batterij van het type AAA

### OVERZICHT VAN HET PRODUCT

#### VOORZIJDE

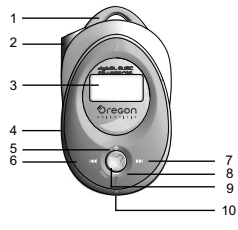

#### **ACHTERZIJDE**

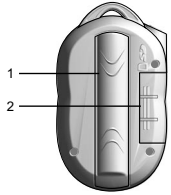

### ZIJKANT

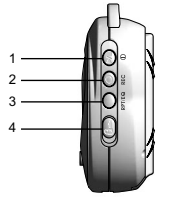

- 1. Lus voor halsband.
- 2. Contact oortelefoon.
- 3. LCD-display.
- 4. Microfoon.
- 5. **+:** weergavevolume harder zetten / Afwisselen tussen verschillende displaylettertypen in de STOPSTATUS.
- 6. **PREV** : Nakijken van huidige of voorgaande muzieknummer / terug naar voorgaande optie.
- 7. **NEXT**  $\blacktriangleright$  : Overgaan naar volgende muzieknummer of volgende optie.
- 8. **–:** weergavevolume zachter zetten / teruggaan naar voorgaande menu-instellingen.
- 9. **MENU:** Binnengaan van menu-instellingen / indrukken om een selectie te bevestigen.
- 10. USB- poort: voor aansluiting van de USB-kabel.
- 1. Deksel van batterijenvak: Maak open om de batterij in te zetten.
- 2. Afdekking sleuf voor SD-kaart / MMC: Maak open om een SD-kaart / MMC in te zetten.

- 1. **PLAY / STOP / ON/OFF** : Voor het starten en tijdelijk onderbreken van de weergave / stoppen van de weergave / stroom aan of uit.
- 2. **REC**: start / stopt de opname / A-B passageherhaling / rechtstreeks de modus STEM binnengaan.
- 3. **RPT/ EQ**: Indrukken om herhaalopties te selecteren / ingedrukt houden om equalizeropties te selecteren.
- 2 4. Schakelaar toetsenvergrendeling  $\mathbf{a}$  = : Vergrendelt / ontgrendeld alle toetsen.

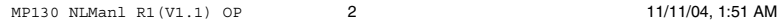

### AANSLUITEN VAN OORTELEFOON / BEVESTIGEN VAN HALSBAND

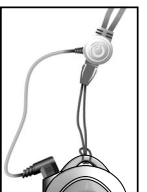

- 1. Rijg het bandje doorheen de uitgespaarde ring op de MP3-speler en maak stevig vast.
- 2. Stop de stekker van de oortelefoon in het overeenkomstige contact op de MP3-speler.

### OM TE BEGINNEN

### HET INZETTEN VAN DE BATTERIJEN

Zet de batterijen in voordat u uw speler voor het eerst begint te gebruiken. Let daarbij op dat u de polariteiten in de juiste richting inzet, volgens de aanduidingen in het batterijenvak.

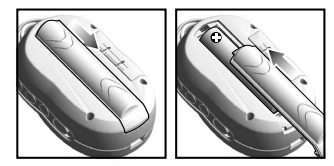

De indicatoren van de batterijstatus zien er als volgt uit:

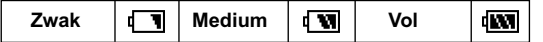

**OPMERKING:** Vervang zo snel mogelijk door een nieuwe batterij wanneer het batterij-icoon  $\sqrt{\bullet}$ , op de display is aangegeven.

### **SYSTEEMVEREISTEN**

Controleer voordat u begint of uw computer voldoet aan de onderstaande systeemvereisten:

3

- Intel ® Pentium ® 133MHz of sneller
- CD-ROM aandrijving
- Ondersteuning voor USB 1.1 of USB 2.0
- 10MB vrije ruimte op de harde schijf
- Microsoft ® 98SE, Me, XP of 2000 met Service Pack 3.0 of hoger geïnstalleerd
- Mac OS 10.2 of hoger

### INSTALLATIE VAN DE AANDRIJVINGSOFTWARE (ENKEL VOOR GEBRUIKERS VAN WIN98SE)

#### **WINDOWS 98SE**

Nadat u de aandrijvingsoftware van de MP130 op uw computer heeft geïnstalleerd herkent uw computer automatisch de MP3-speler telkens wanneer u hem aansluit.

- 1. Zet de MP130 CD-ROM in uw computer. Wanneer de installatie niet automatisch begint, verwijst u voor meer informatie naar het hoofdstuk Oplossen van problemen.
- 2. Volg de instructies die op het scherm verschijnen.
- 3. Herstart uw computer.

### **WINDOWS ME, 2000, XP**

Wanneer u uw MP3-speler op uw pc aansluit verschijnt hij als twee verwijderbare aandrijvingen [bijv.verwijderbare disk (H:) en verwijderbare disk (I:)] op uw scherm.

#### **MACINTOSH 10.2 of hoger**

Wanneer u uw MP3-speler op uw Macintosh verschijnt hij als twee aandrijvingiconen op het bureaublad (bijv.Untitled).

INSTALLATIE VAN EXTERNE GEHEUGENKAARTEN (SD / MMC)

Beveiligde Digitale en Multimedia geheugenkaarten zijn externe geheugenkaarten die in uw MP3-speler kunnen worden ingezet om gegevens op te slaan die u van uw pc heeft overgezet.

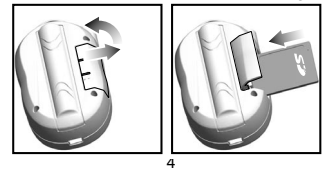

- 1. Schakel de speler uit.
- 2. Schuif de kaart in de geheugensleuf tot zij vast klikt.

**OPMERKING:** SD-kaarten cards of MMC kunnen niet volledig in de sleuf worden ingebracht wanneer u ze verkeerd probeert in te zetten. Wees voorzichtig niet teveel kracht te gebruiken bij het inzetten van de kaarten. Om er zeker van te zijn dat de kaart goed is in ingezet drukt u de kaart voorzichtig in de sleuf tot u een klikgeluid hoort. Om de kaart te verwijderen drukt u voorzichtig op de kaart zodat ze loskomt, waarna u ze kunt verwijderen.

**OPMERKING:** Bepaalde merken van SD-kaarten / MMC zijn voorzien van een schakelaar die ze beschermt tegen het per ongeluk wissen van gegevevens of die voorkomt dat de opgeslagen gegevens worden binnengaan. Let erop dat de schakelaar in de stand ontgrendel / onbeschermd is geschakeld voordat u de kaart in de speler inzet.

### AANSLUITING VAN DE SPELER NAAR EEN PC

Om uw speler op uw computer aan te sluiten:

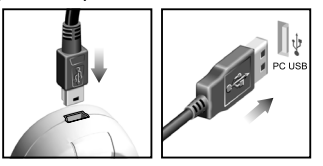

**OPMERKING:** Vergeet niet dat u de speler moet uitschakelen voordat u hem op de pc aansluit.

### HET OVERZETTEN VAN BESTANDEN

Nadat u de MP3-speler op uw computer heeft aangesloten, herkent en identificeert de computer het toestel automatisch als twee verwijderbare opslagaandrijvingen, waardoor u bestanden van de computer naar de speler en omgekeerd kunt slepen.

De twee verwijderbare opslagaandrijvingen zijn:

- 1. De interne opslag van uw speler (bijv. verwijderbare disk (H:))
- 2. Externe kaartopslag (bijv. verwijderbare disk (I:))

Uw speler ondersteunt de volgende formats van audiobestanden voor de weergave:

- MP3 (MPEG-1, Audio Laag 3)
- WMA (Windows Media Audio) / WMA DRM
- WAV

Om bestanden van en naar uw pc en speler over te zetten:

- 
- 1. Dubbelklik op het icoon **My Computer**.<br>2. Dubbelklik op de letter van de aandrijving (bijv. verwijderbare<br>disk (H:) of verwijderbare disk (I:)) die door de computer aan uw<br>speler werd toegekend.
- 3. Sleep het bestand dat / de bestanden die u van uw computer op uw speler wilt overschrijven.

**OPMERKING:** Uw MP3-speler is uitgerust voor de ondersteuning van massagegevenopslag. Dit betekent dat hij ook kan worden gebruikt als een draagbare harde schijf en alle mogelijke vormen van computerbestanden erin kunnen worden opgeslagen. Let wel dat u deze opgeslagen gegevens niet kunt bekijken of weergeven, tenzij zij één van de ondersteunde audioformats zijn.

**VOORZICHTIG:** Om verlies van gegevens te voorkomen moet men nadat het overzetten van bestanden is voltooid tenminste 15 seconden wachten voordat men de speler van de computer loskoppelt.

### HET ONTKOPPELEN VAN DE SPELER VAN DE PC

Wanneer u uw speler tijdens het overzetten van gegevens ontkoppelt kan dit verlies of beschadiging van de gegevens tot gevolg hebben. Kies één van de onderstaande werkwijzen op basis van uw stuursysteem om uw speler van de computer los te koppelen.

- **WINDOWS 98SE**
	- 2. Klik rechts op de letter van de verwijderbare aandrijving die aan uw speler is toegekend.
	- 3. Klik op de lijst op "Eject" (uitstoten) voordat u ontkoppelt.

#### **WINDOWS ME, 2000, XP**

- 1. Klik op het icoon "Stop USB Mass Storage Device" Sop de takenbalk van Windows rechtsonder op de monitor.
- 2. Klik op de letter van de speleraandrijving om het toestel te stoppen voordat u ontkoppelt

### **MACINTOSH 10.2 of hoger**

Sleep de iconen "Untitled" van uw bureaublad naar de "vuilnisbak" om de speler te ontkoppelen.

### STROOM AAN / UIT

### STROOM AAN

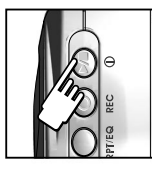

Om de stroom aan te schakelen houdt u ►/■ 2 seconden lang ingedrukt. Er verschijnt een welkomstvenster om u te groeten. Na enkele seconden gaat het toestel de modus Muziek binnen (de status STOP en het icoon zijn op de display aangegeven).

**OPMERKING:** In de status STOP zorgt het kenmerk Energiebesparing ervoor dat uw MP3 speler automatisch uitschakelt wanneer binnen

1 minuut geen audiobestanden worden weergegeven of toetsen worden ingedrukt. De stroom schakelt niet automatisch uit wanneer de speler op een pc is aangesloten.

### STROOM UIT

Om de stroom uit te schakelen wanneer uw MP3-speler in de status STOP is geschaked:

Good Rve

Houd  $\blacktriangleright$ / $\blacksquare$  ingedrukt tot na het venster "Good Bye" (goeiedag) is verschenen.

### DE MODI

Er zijn 3 hoofdmodi waaruit u kunt kiezen: MUZIEK, STEM en RADIO. Om elk van deze modi binnen te gaan:

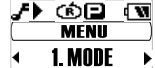

- 1. Druk op **MENU** om de gewenste hoofdmodus binnen te gaan.
- 
- 
- 2. Druk nogmaals op **MENU** en gebruik **DD** of  $\blacktriangleleft$  om de modus MUZIEK, STEM of RADIO te selecteren.
- 3. Druk op **MENU** om uw selectie te bevestigen.

**TIP:** U ziet het icoon van de geheugenkaart **ou** op de LCD verschijnen wanneer de aanwezigheid van een SD-kaart / MMC is waargenomen. Wanneer een muzieknummer uit het externe geheugen wordt weergegeven, verschijnt het icoon nog de display.

### MUZIEK

#### **WEERGAVE**

1. Houd  $\blacktriangleright$  ingedrukt om het toestel aan te schakelen.

2000 GD 176 2. Druk op  $\blacktriangleright$ / $\blacksquare$  om de weergave te starten. 001/025 0:03:26 Yesterdav

**TIP:** Zie het hoofdstuk "MENUNAVIGATIE" voor meer informatie over:

- Het op de display bekijken van van de verstreken of resterende tijd van een muzieknummer door de instelling "TIJD" te veranderen.
- Het veranderen van de verrolsnelheid van titels van muzieknummers, aangegeven onder het hoofdstuk over de "VERROLSNELHEID".

### **STOP / PAUZE**

⁄ା©⊟ ៧ 001/025 0:00:05 Yesterday

1. Druk tijdens de weergave eenmaal op  $\blacktriangleright$ / om de weergave van het muzieknummer tijdelijk te onderbreken; het icoon \* wordt aangegeven.

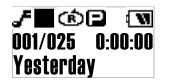

 $\mathbf{F}$   $\mathbf{F}$   $\mathbf{F}$   $\mathbf{F}$   $\mathbf{F}$   $\mathbf{F}$   $\mathbf{F}$  as  $2$ . Of u kunt  $\mathbf{F}$  ingedrukt houden om de weergave van het muzieknummer te stoppen. Het icoon wordt nu aangegeven op de display.

**OPMERKING:** Wanneer u uw speler tijdens de weergave van een muzieknummer stopt, kunt u de weergave vanaf het punt waar u was gestopt niet meer hervatten.

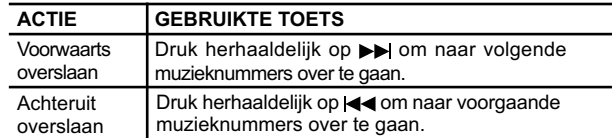

#### **OVERSLAAN / SNEL VOORUIT / TERUGSPOELEN**

8

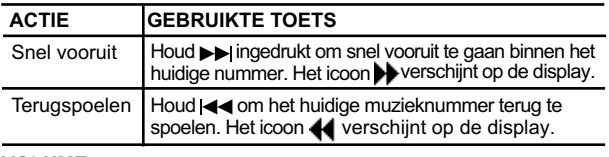

### **VOLUME**

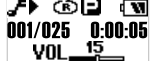

• Druk op + om het volume harder te zetten

• Druk op - om het volume zachter te zetten

**TIP:** Houd een volumetoets ingedrukt om het volumeniveau snel te veranderen.

### **STEM**

Opgenomen stembestanden worden in de opmaak .WAV opgeslagen (bijv. VOICE001.WAV) in een map getiteld "VOICE" op uw MP3-speler. Nadat een opname is gedaan kunt u de stembestanden terugroepen en ook weergeven in de modus STEM.

**TIP:** U kunt de titels die automatisch aan stembestanden worden toegekend wijzigen nadat u de bestanden heeft geüploaded naar de map VOICE in het icoon van de verwijderbare disk die op uw computer is aangegeven.

### **OPNAME**

1. Druk op **REC** om een opname te beginnen. Het opname-icoon is op de display aangegeven.

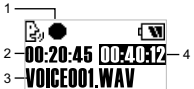

- 1. Opname-icoon **REC**
- 2. Totale resterende tijd
- 3. Bestandnaam stemopname
- 4. Verstreken tijd opname

2. Druk op **REC** om de opname te stoppen.

**OPMERKING:** Wanneer de geheugencapaciteit vol is schakelt de speler de opnamefunctie automatisch uit.

9

**WAARSCHUWING:** Het verwijderen van de batterij of laten vallen van de speler tijdens het opnemen kan het opgenomen bestand beschadigen.

**WAARSCHUWING:** Het flashgeheugen van de speler kan in de modus stempopname beschadigd raken wanneer het toestel wordt uitgeschakeld of wanneer het toestel wordt blootgesteld aan hevige schokken. Wanneer dit voorvalt kunt u upgraden naar de nieuwste firmware om het probleem op te lossen. Gelieve voor meer informatie hierover te verwijzen naar het hoofdstuk "UPGRADEN VAN DE FIRMWARE: ENKEL VOOR GEBRUIKERS VAN WINDOWS".

#### **WEERGAVE**

- 1. Druk op  $\blacktriangleright$  of  $\blacktriangleleft$  om het gewenste muzieknummer te selecteren.
- 2. Druk op  $\blacktriangleright$ / $\blacksquare$  om de weergave te starten.
- $1 \overline{\phantom{a}}$ ि▶ বেল  $2 - 001/002$  0:01:03  $-4$

3 **WOICEOO1 WAV** 

- 1. Weergave-icoon
- 2. Bestandnummer
- 3. Naam stembestand
- 4. Verstreken weergavetijd
- 3. Druk nogmaals om de weergave tijdelijk te onderbreken. Houd  $\blacktriangleright/\blacktriangleright$  $i$ ngedrukt tot het icoon  $\blacksquare$  is aangegeven om de weergave te stoppen.

### **WEERGAVE VAN EEN BEPAALDE PASSAGE VAN EEN MUZIEKNUMMER (A-B HERHALING)**

ि क <u>ন আ</u> 001/002 0:01:03 **VOICEOO1 WAV** 

- 1. Tijdens de weergave van een muzieknummer drukt u eenmaal op op **REC** om het begin van de te herhalen passage te markeren. Het icoon **H** is op de display aangegeven.
- 2. Druk nogmaals op **REC** om het einde van de passage te markeren. De gemarkeerde passage is nu klaar om herhaald te worden weergegeven en het icoon **H**<sub>p</sub> verschijnt op de display.
- 3. Druk opnieuw op **REC** om de gewone weergave te hervatten.

### RADIO (FM 87.5 MHZ ~ 108 MHZ)

U kunt in de modus RADIO luisteren naar de radiozenders die u in het geheugen van het toestel heeft geprogrammeerd.

 $1<sub>0</sub>$ 

Druk op ►/■ om af te wisselen tussen de modi "SCAN" en "GEHEUGENZENDER".

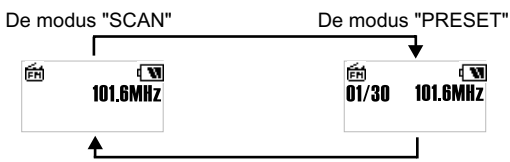

**TIP:** Wanneer u de modus RADIO voor het eerst binnengaat doet de speler eenmalig automatisch een selectie van radiokanalen, die hij in volgorde in het geheugen opslaat. Terwijl de kanalen automatisch worden opgeslagen zijn alle toetsen vergrendeld.

### **SCAN / GEHEUGENZENDERS**

U kunt ofwel automatisch naar radiozenders scannen of dit handmatig doen. Tijdens het automatische scannen naar een zender scant uw speler automatisch de frequenties af en stopt wanneer een voldoende sterk signaal is gevonden.

- 1. Ga de status "SCAN" binnen.
- 2. Druk herhaaldelijk op  $\blacktriangleright$  of  $\blacktriangleleft$  om handmatig naar een zender te zoeken of houd  $\rightarrow$  of  $\rightarrow$  ingedrukt om automatisch te zoeken.
- 3. Nadat een radiozender werd gevonden en het scannen is gestopt om die zender in het geheugen op te slaan, houdt u **MENU** ingedrukt om die zender in het geheugen op te slaan.

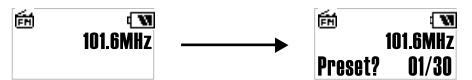

- 4. Druk herhaaldelijk op >> of << om het gewenste kanaal te selecteren of druk op  $\blacktriangleright$ / $\blacksquare$  om het huidige venster te verlaten zonder in het geheugen op te slaan. U kunt tot 30 zenders in het geheugen opslaan.
- 5. Druk opnieuw op **MENU** om de geheugenzender te bevestigen. Het kanaalnummer verschijnt dan op de display.

**OPMERKING:** De ontvangst bij het scannen op FM kan van streek tot streek verschillen.

### **HET BELUISTEREN VAN EEN GEHEUGENZENDER**

- 1. Ga de status "GEHEUGENZENDER" binnen.
- 2. Druk op  $\rightarrow$  of  $\rightarrow$  om naar de volgende of voorgaande geheugenzender over te gaan (01 / 30  $\sim$  30 / 30).

### MENUNAVIGATIE

Nadat u één van de hoofdmodi bent binnengegaan kunt u de verschillende menu-opties binnengaan en wijzigen (Herhaal, Equalizer, Wissen, Display, Geheugen en Instellingen):

- 1. Druk op **MENU** tot het venster van de menu-instellingen verschijnt.
- 2. Druk op  $\blacktriangleright$  of  $\blacktriangleleft$  om doorheen de lijst van opties te verrollen.
- 3. Druk op **MENU** om de gewenste optie te selecteren.

### **TIPS:** A) Druk op - om terug te keren naar het venster dat u het laatst was binnengegaan.

B) Druk eenmaal op  $\blacktriangleright$ / $\blacksquare$  of houd - ingedrukt om terug te keren naar de huidige modus (Muziek / Radio / Stem).

Hieronder vindt u een samenvatting van de menu-opties.

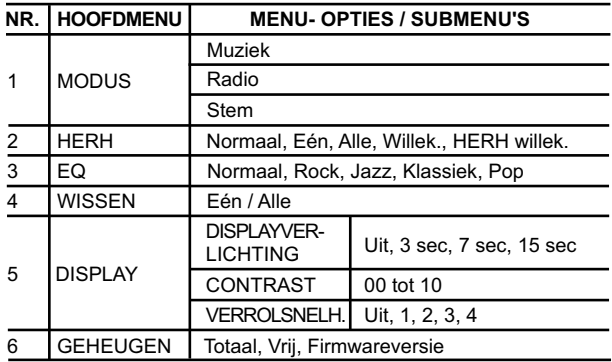

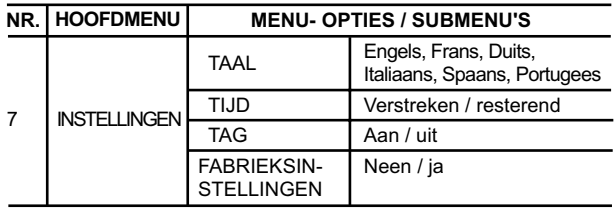

**OPMERKING:** Wanneer tijdens de menunavigatie 5 seconden lang geen enkele toets wordt ingedrukt keert het systeem terug naar de laatst gekozen modus (Muziek / Radio / Stem).

**OPMERKING:** Een bestand getiteld "SETTINGS.DAT" (instellinggegevens) verschijnt op de aandrijving die door uw computer aan de speler werd toegekend; In dit bestand zijn alle menu-instellingen opgeslagen. Wanneer u dit bestand wist worden de instellingen van de speler teruggesteld naar de fabrieksinstellingen.

### **HERHAAL**

U kunt in de modus MUZIEK of STEM één van de onderstaande vijf herhaalpatronen selecteren:

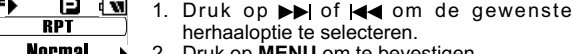

NUI III AI P. 2. Druk op **MENU** om te bevestigen.

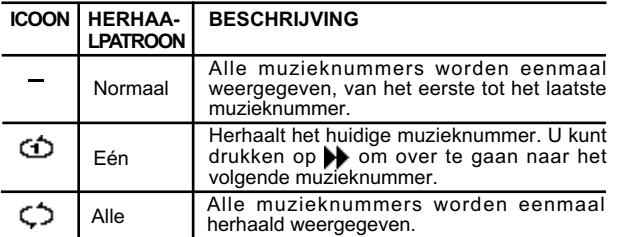

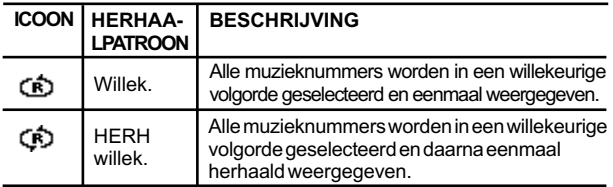

**OPMERKING:** HERH is niet beschikbaar als menu-optie in de modus RADIO.

EQUALIZER (EQ)

U kunt in de modi MUZIEK en STEM uit 5 verschillende voorgeprogrammeerde equalizerinstellingen kiezen:

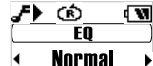

1. Druk op  $\blacktriangleright$  of  $\blacktriangleleft$  om de gewenste EQinstelling te selecteren.

2. Druk op **MENU** om te bevestigen.

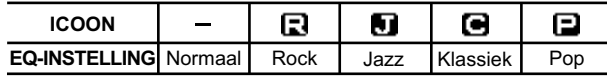

**OPMERKING:** EQ is niet beschikbaar als menu-optie in de modus RADIO.

### HET WISSEN VAN BESTANDEN

Om bestanden op uw MP3-speler te wissen:

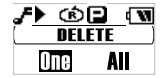

1. Druk op  $\rightarrow$  of  $\rightarrow$  om "Eén" of "Alle" te selecteren. 2. Druk op **MENU** om uw selectie te bevestigen en de weergave van het huidige

#### **WIS EEN**

1. Druk op ►► of III om het te wissen muzieknummer te kiezen.

muzieknummer te stoppen.

2. Druk op **MENU** om dat muzieknummer te wissen. "File deleted" (bestand gewist) en het vrije geheugen worden op de display aangegeven om te bevestigen dat het bestand is gewist d.

#### **WIS ALLE**

1. Indien u uit het menu de optie wis "Alle" heeft gekozen en u op **MENU** heeft gedrukt om te bevestigen, verschijnt "Files deleted" (bestanden gewist) op de display om te bevestigen dat alle bestanden zijn gewist.

**OPMERKING:** Gelieve tijdens het wissen van bestanden voorzichtig te zijn; gewiste bestanden kunnen niet meer worden gerecupereerd.

### DISPLAY-INSTELLINGEN

U kunt in het menu DISPLAY de instelling van de displayverlichting, het contrast en de verrolsnelheid wijzigen.

#### **DISPLAYVERLICHTING**

Wanneer het kenmerk displayverlichting is geactiveerd, wordt telkens wanneer een toets wordt ingedrukt de display verlicht. U kunt bovendien instellen hoe lang u de displayverlichting wilt laten branden.

- 1. Druk op  $\blacktriangleright$  om de DISPLAYVERLICHTING te selecteren en druk dan op **MENU** om de optie binnen te gaan.
- 2. Druk op  $\blacktriangleright$  of  $\blacktriangleleft$  om te verrollen doorheen UIT, 3 sec, 7 sec, 15 sec voor de duur van de displayverlichting in seconden.

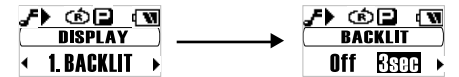

3. Druk op **MENU** om uw selectie te bevestigen.

### **CONTRAST**

Om de contrastinstelling te verhogen zodat u de display in sterk verlichte omstandigheden gemakkelijker zou kunnen zien:

1. Druk op  $\rightarrow$  om CONTRAST te selecteren en druk dan op **MENU** om deze optie binnen te gaan.

- / රට මෙ **CONTRAST Level** + n3 →
- 2. Druk op  $\blacktriangleright$  of  $\blacktriangleleft$  om een contrastinstelling te kiezen tussen 00-10.
- 3. Druk op **MENU** om uw selectie te bevestigen.

### **VERROLSNELHEID**

Wanneer u informatie over een muzieknummer heeft die te lang is om in de display te passen, wordt deze informatie op de display verrold zodat u ook de onzichtbare tekst kunt lezen.

1. Druk op  $\blacktriangleright$  om SCROLL SP (verrolsnelheid) te selecteren en druk dan op **MENU** om deze optie binnen te gaan. it.

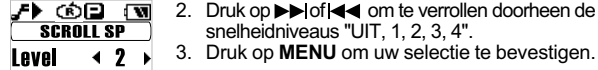

Om de status van het geheugen van uw speler, het externe kaartgeheugen of de firmwareversie na te kijken:

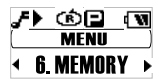

- 1. Druk op  $\blacktriangleright$  om te verrollen naar GEHEUGEN en druk dan op **MENU** om het te selecteren.
- 2. Druk op ▶▶IofI◀◀ om te verrollen doorheen "[I] T.", "[I] F.", "[C] T.", " [C] F", "Ver".

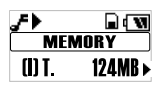

• Totale interne geheugen.

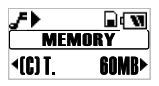

• Totale hoeveelheid geheugen op externe kaart .

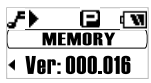

 $16$ • De firmware versie van uw speler.

**MEMORY** ¶⊪ 12MB<sup>></sup>

• Hoeveelheid vrije interne geheugen.

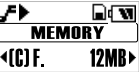

• Hoeveelheid vrij geheugen op externe kaart.

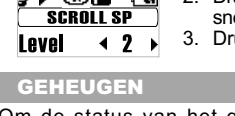

**OPMERKING:** De display van de geheugenstatus houdt bij het aangeven van de geheugenstatus zowel rekening met de audiobestanden als de multiformat bestanden en bepaalde systeembestanden.

### INSTELLINGEN

In het menu INSTELLINGEN kunt u kiezen voor het instellen van de taal, de tijddisplay, de taginformatie en de fabrieksinstellingen.

### **TAAL**

Om de instelling voor de taal van de display te kiezen: Engels, Frans, Duits, Italiaans, Spaans of Portugees:

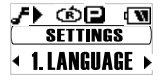

1. Druk op  $\blacktriangleright\blacktriangleright$  I om de instelling TAAL te selecteren en druk dan op **MENU** om deze optie binnen te gaan.

- 2. Druk op  $\rightarrow$  of  $\rightarrow$  te verrollen doorheen de verschillende taalopties.
- 3. Druk op **MENU** om uw selectie te bevestigen.

### **TIJDDISPLAY**

Om tijdens de weergave af te wisselen tussen de informatie "Verstreken tijd" of "Resterende tijd" voor de instelling van de tijddisplay:

1. Druk op  $\rightarrow$  om TIJD te selecteren en druk dan op **MENU** om deze optie binnen te gaan.

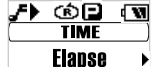

- 2. Druk op ▶▶ of III om te kiezen tussen de instelling van de tijddisplay "Verstreken" or "Voorbije" weergaveduur.
- 3. Druk op **MENU** om uw selectie te bevestigen.

### **TAG INFORMATIE**

Uw speler ondersteunt de Taginformatie ID3v1 en ID3v2. Deze opmaak staat u toe informatie zoals de titel van het muzieknummer en de artiestennaam te zien, in plaats van de standaard titel van het muzieknummerbestand. Het wijzigen van de Taginformatie gebeurt normaal gezien op uw computer met behulp van de softwaregereedschap voor het wijzigen van Tags.

Om de display van de Taginformatie te activeren:

1. Druk op  $\rightarrow$  om TAG te selecteren en druk dan op **MENU** om deze optie binnen te gaan.

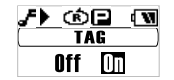

2. Druk op  $\blacktriangleright$  of  $\blacktriangleleft$  om te verrollen doorheen "Uit" of "Aan".

3. Druk op **MENU** om uw selectie te bevestigen.

**OPMERKING:** Wanneer een muzieknummer zowel Taginformatie ID3v1 als ID3v2 bevat wordt alleen de informatie van ID3v2 tijdens de weergave op de display aangegeven.

#### **FABRIEKSINSTELLINGEN**

Om de speler terug te stellen naar de oorspronkelijke fabrieksinstellingen:

1. Druk op  $\blacktriangleright$  om FABRIEKSINSTELLINGEN te selecteren en druk dan op **MENU** om deze optie binnen te gaan.

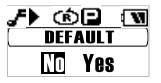

2. Druk op ▶▶ofi◀◀om "Ja" of "Nee" te kiezen. 3. Druk op **MENU** om uw selectie te bevestigen.

De instellingen die in de fabriek werden voorgeprogrammeerd zijn:

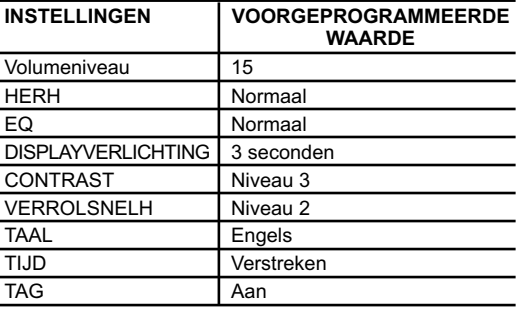

MP130 NLManl R1(V1.1) OP 18 11/11/04, 1:52 AM

### TOETSENVERGRENDELING

U kunt een vergrendelingsfunctie voor alle toetsen activeren, zodat alle toetsen vergrendeld zijn om te voorkomen dat zij per ongeluk worden ingedrukt. De indicator toetsenvergrendeling  $\mathbf{a}$  is op de display aangegeven wanneer de toetsen vergrendeld zijn.

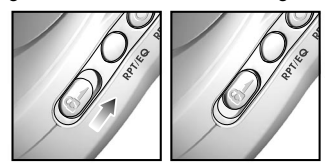

Om alle toetsen te vergrendelen verschuift u eenvoudig de schakelaar HOLD naar de stand aan.

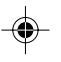

### HET UPGRADEN VAN DE FIRMWARE (ENKEL VOOR GEBRUIKERS VAN WINDOWS)

Door uw MP130 MP3-speler te upgraden naar de nieuwste firmware zorgt u voor een optimale weergaveperformance van uw speler:

- 1. Surf naar de website van Oregon Scientific (www.oregonscientific.com).
- 2. Klik op de site van het land waar u de speler heeft aangekocht en download de meest recente firmware update (.zip file) en gebruiksaanwijzing.
- 3. Volg de instructies die op het scherm verschijnen.

### FORMATTEREN VAN DE SPELER ( ENKEL VOOR GEBRUIKERS VAN WINDOWS)

Bij het formatteren van de speler gaat alle opsgeslagen informatie verloren en worden uw instellingen teruggesteld naar de fabrieksingestelde waarden.

1. Selecteer in Windows Explorer de letter van de aandrijving die de computer aan uw speler heeft toegekend.

- 2. Controleer nogmaals of u de correcte aandrijving heeft geselecteerd (bijv. Verwijderbare disk). Klik rechts op uw muis
- en selecteer de optie **FORMAT**. 3. Indien er een optie is om een **Bestandensysteem** te selecteren selecteert u de opmaak **FAT**.

**OPMERKING:** De optie voor het formatteren van de speler wordt niet ondersteund op Macintoshsystemen.

### AUTEURSRECHTEN

Opgenomen stemmen of geluiden mogen niet worden gebruikt op manieren die ingaan tegen de wetten op auteursrechten. Noteer dat bepaalde beperkingen gelden voor het opnemen van voorstellingen, optredens en tentoonstellingen, ook wanneer de opnames zuiver voor persoonlijk gebruik zijn bedoeld.

De gebruikers worden ook verzocht te noteren dat het overzetten van geheugen dat gegevens of MP3-bestanden bevat die zijn beschermd door auteursrechten, enkel mag gebeuren binnen de geldende beperkingen.

### VEILIGHEID EN ONDERHOUD

Dit product werd ontworpen en vervaardigd om u jaren lang trouw te kunnen dienen, op voorwaarde dat het correct wordt gehanteerd. Gelieve de volgende richtlijnen in acht te nemen:

- Maak het toestel schoon met een lichtvochtige doek en een zachte detergens.
- Laat het toestel niet vallen en leg het niet neer waar voortdurend veel passage is.
- Dompel het toestel nooit onder in water. Dit kan elektrocutie en beschadiging aan het toestel veroorzaken.
- Stel het toestel niet bloot aan extreme druk, schokken of schommelingen in vochtigheid.
- Knoei niet met de interne onderdelen.
- Maak geen krassen in de LCD-display.
- Breng aan dit toestel geen wijzigingen of aanpassingen aan. Ongeoorloofde wijzigingen kunnen uw recht op het gebruik van dit product en de garantie teniet doen.
- De technische gegevens van dit product en de inhoud van de gebruiksaanwijzing kunnen zonder voorafgaande kennisgeving worden gewijzigd.
- De afbeeldingen zijn niet op schaal.
- Houd uw speler uit de buurt van sterke magnetische velden. Blootstelling aan magnetische velden kan de inhoud van het geheugen wissen en zelfs het geheugen beschadigen.
- Houd uw speler uit de buurt van overmatig stof, zand, vochtigheid, regen, rechtrstreeks zonlicht of hitte.
- Gebruik tijdens het hanteren van de speler geen overmatige kracht.
- Bewaar uw speler in een droge, goed geventileerde ruimte om schimmelvorming te voorkomen.
- Gebruik nooit een oor / hoofdtelefoon tijdens het besturen van een voertuig of tijdens het werken met gemotoriseerde voertuigen.
- Het langdurig beluisteren van muziek op hoge volumes kan schadelijk zijn voor het gehoor. Hou het volume steeds op een gematigd niveau.
- Stel het hoofd / oortelefoonvolume niet in op te een hoog niveau terwijl u een zebrapad oversteekt of wandelt.
- Verwijder de batterij wanneer de speler lange tijd niet gaat worden gebruikt.
- Verwijder een lege batterij onmiddellijk om beschadiging door corrosie te voorkomen.

### OPLOSSEN VAN PROBLEMEN

### HARDWARE

### **Er worden muzieknummers overgeslagen.**

Het muziekbestand kan corrupt zijn of van een opmaak die niet wordt ondersteund. Controleer eerst of de opmaak ondersteund wordt. Wanneer de opmaak correct is moet u het bestand wissen en de muziek opnieuw van uw pc naar de speler overschrijven.

**De speler start niet of schakelt onmiddellijk na het opstarten weer uit.** Controleer de polariteiten van de batterij om te zien of de batterij correct is ingezet. Wanneer de batterijindicator aangeeft dat de batterij bijna leeg is, vervangt u de batterij zo snel mogelijk door een nieuwe.

### **De toetsen werken niet.**

Het kenmerk toetsenvergrendeling is wellicht aangeschakeld. Verwijs voor meer informatie naar het hoofdstuk "Toetsenvergrendeling".

#### **De speler functioneert abnormaal.**

Het is wellicht nodig de speler terug te stellen. Verwijder de batterijen en zet ze opnieuw in, waarna u de speler aanschakelt. U kunt de speler ook via uw computer formatteren en de firmware upgraden. Gelieve voor meer informatie te verwijzen naar het hoofdstuk "UPGRADEN VAN DE FIRMWARE" .

#### **Het flashgeheugen lijkt corrupt.**

U moet upgraden naar de nieuwste firmware om de performance van uw speler te optimaliseren. Vergeet niet tijdens het proces van het upgraden het venster Formatteer Datveld na te kijken. Gelieve voor meer informatie te verwijzen naar het hoofdstuk "UPGRADEN VAN DE FIRMWARE: ENKEL VOOR GEBRUIKERS VAN WINDOWS ONLY" .

**U kunt niets opslaan in de Beveiligde digitale of Multimedia geheugenkaart. De speler herkent het geheugen van de kaart niet.** Zorg ervoor dat de kaart correct in de geheugensleuf is gestopt en dat er voldoende vrij geheugen is voor de opslag van gegevens. Druk tegen de kaart om ze los te maken en zet ze indien nodig opnieuw in. Gelieve voor meer informatie te verwijzen naar het hoofdstuk "INSTALLATIE VAN EXTERNE GEHEUGENKAARTEN (SD / MMC)".

### **Er komt geen geluid uit de hoofdtelefoon.**

Controleer of hij correct is aangesloten en het volume voldoende hard is gezet.

#### **Uw computer vindt de speler niet.**

Controleer of de USB-kabel goed is aangesloten. Wanneer u Win98SE gebruikt moet u controleren of de aandrijvingsoftware is geïnstalleerd. Indien U Win2000 gebruikt, zorg er dan voor dat U het Service Pack versie 3.0 of hoger heeft geïnstalleerd. Gelieve naar de Microsoft website te gaan voor een Windows update.

#### **Kan geen bestanden meer op de speler opslaan.**

Het geheugen is wellicht vol. Wis bestanden om geheugen vrij te maken.

### **SOFTWARE**

De MP130 software begint niet automatisch wanneer u een cd heeft ingezet.

Het kan nodig zijn het installatieproces handmatig op te starten.

- 1. Dubbelklik op het icoon **My Computer** op het bureaublad van Windows desktop.
- 2. Dubbelklik op de aandrijving die de CD-ROM bevat.
- 3. Volg de instructies die op het scherm verschijnen om het installatieproces te voltooien.

### OPGELET

In geval van elektrostatische ontlading is het mogelijk dat het product niet correct functioneert en een handmatige terugstelling nodig is. Na het terugstellen van het toestel blijven de opgeslagen gegevens intact, doch het bericht dat net opgenomen werd gaat verloren.

### TECHNISCHE GEGEVENS

FM-radiofrequentie: 87.<br>Gebeugenzenders.radio: 30 Geheugenzenders radio: 30 Volumeniveau:

Ingebouwd flashgeheugen: 128MB, 256MB of 512MB (gelieve te verwijzen naar de markering op de verpakking) Afmetingen: 65 mm (L) x 41 mm (B) x 24 mm (T) /  $27 \text{ mm}$  (T) max. Gewicht: 34 gram (zonder batterij)<br>LCD-afmetingen: 320 mm (L) x 10 mm (B), 96 LCD-afmetingen: 20 mm (L) x 10 mm (B), 96 x 48 pixels Displayverlichting: EL-displayverlichting (blauw) Ongev. 8 uur (128MB) Ongev. 16 uur (256 MB) Ongev. 32 uur (512 MB)<br>87 5~108 MHz

Taaldisplay: Displaylettertypen in 8 verschillende talen (Engels, Frans, Duits, Italiaans, Spaans, Portugees, Traditioneel Chinees, Vereenvoudigd Chinees)<br>max. 20 mW Oortelefoon uit: Frequentiereikwijdte: 20 Hz~20000 Hz Verhouding signaal / storingen:<br>Batterii: Batterij: <sup>1</sup> alkaline battery van het type AAA<br>Gebruiksduur batterij \*: 15 uur voortdurende Ongev. 15 uur voortdurende weergave (bij kamertemperatuur, fabrieksingesteld volume) MP3 naar pc aansluiting: USB 1.1 of USB 2.0 (hoge snelheid of volle snelheid) Ondersteunde weergaveformats: MP3 (tot en met 320 kbps) WMA / WMA DRM (tot 192kbps) WAV<br>Upgradebaar via Firmware van de speler: www.oregonscientific.com

\*Deze gegevens zijn gemeten met de inbegrepen batterij. De lengte van de gebruiksduur van batterijen wordt bepaald door verschillende factoren, zoals temperatuur, batterijtype of batterijcapaciteit.

**OPMERKING:** Het ontwerp en de technische gegevens kunnen zonder voorafgaande kennisgeving worden gewijzigd.

### OVER OREGON SCIENTIFIC

Bezoek onze website (www.oregonscientific.com) om meer te weten over uw nieuwe product en andere Oregon Scientific producten zoals digitale fototoestellen, gezondheids- en fitnessuitrusting en weerstations. Op deze website vindt u tevens de informatie over onze klantendienst, voor het geval u ons wenst te contacteren.

# $C \in$ © 2004 Oregon Scientific. All rights reserved. 086-003399-124

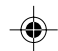

 $\overline{\phantom{a}}$